## Programming Assignment 1: Unity Geometry Game

Due: Part 1 is due Thursday, Feb 8, 11:00pm. Part 2 is due Friday, Feb 16, 11:00pm.

Late policy: Up to 6 hours late: 5% of the total; up to 24 hours late: 10%, and then 20% for each additional 24 hours. Submission instructions will be given later.

The purpose of this assignment is to learn the basics of Unity by making a simple action shooter game involving Unity's primitive geometric shapes. The game's structure is based on the Unity Roll-A-Ball tutorial (see [https://unity3d.com/learn/tutorials/s/roll-ball-tutorial\)](https://unity3d.com/learn/tutorials/s/roll-ball-tutorial). The assignment consists of two parts.

Part 1: Make the following modifications to the Roll-A-Ball tutorial:

- Replace ball with cube: Replace the rolling ball with a cube, called the Player. (Generally, you can pick any shape you like, provided that it is rotationally asymmetrical, so that it is possible to distinguish which side is the front.)
- Gliding motion: Rather than rolling, the Player glides on or just above the ground. The left and right arrow keys (or the 'A' and 'D' keys) cause the Player to rotate counter-clockwise and clockwise, respectively. The up and down arrow keys (or the 'W' and 'S' keys) cause the Player to move forward and backward, relative to the direction it is facing. (As in the Roll-a-Ball tutorial, you can use Unity's Input.GetAxis commands to access these inputs.)
- Camera follows behind Player: Rather than placing the camera above the entire scene, the camera follows the Player from behind and slightly above, as is common in action-adventure games (see Fig. [1\)](#page-0-0).
- Easy to win: To make the grading simpler, rather than requiring the Player to collect all the pickups, there should be a public variable called pickupQuota in your PlayerController class that will allow the grader to control the number of pickups that must be collected in order to win the game. The grader should be able to adjust the value of this variable in the Unity editor (in the Inspector window for the Player object).

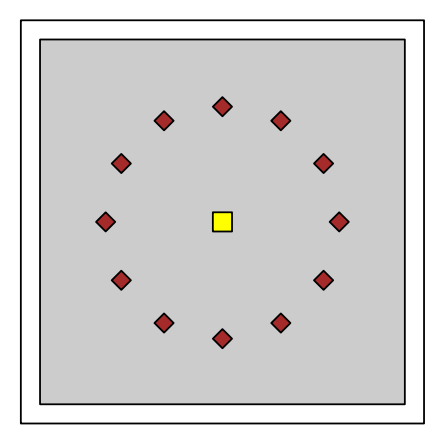

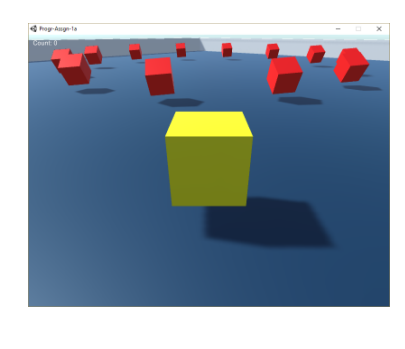

Figure 1: Part 1: A top-down view of the initial game layout and a sample view with the player in the south-east corner looking north-west.

<span id="page-0-0"></span>The rest of the game is the same as Roll-A-Ball. The Player starts at the center of board, moves around and collects pickups by running over them. The number of pickups collected should be displayed. When the Player has collected the given quota of pickups, an appropriate message should be displayed.

- Part-2: In this part you will create a two-level game. The first level will consist of Part 1, and the second level will be a shooting game. Before reading the description below, you may want to just try playing the game. (See the link below for the sample executable.)
	- Environment: The environment consists of square platform with walls forming a maze-like structure (see Fig. [2\)](#page-1-0). You are free to creatively modify this arrangement.

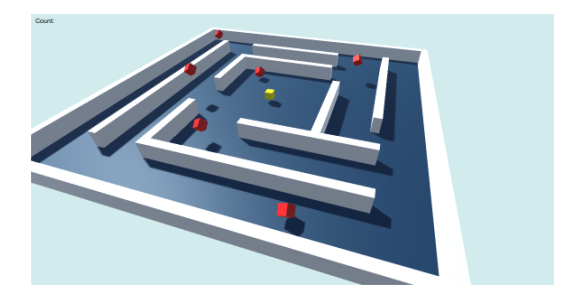

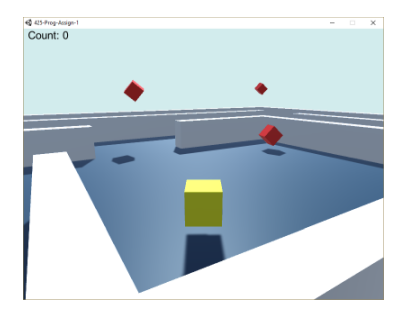

Figure 2: Part 2: A top-down view of the initial game layout and a sample view. We have replaced the default Unity skybox with a solid color.

- <span id="page-1-0"></span>Player: As in Part 1, the Player object is a cube (or any rotationally asymmetric shape) the moves in the same manner as in Part 1, but has two additional capabilities.
	- Whenever the space bar is hit, the Player jumps vertically, and gravity pulls it back down. Repeatedly hitting the space bar (while in the air) causes Player to jump higher and higher. In our implementation, the player's motion controls function even when the player is in the air. You can choose to do the same or to disable motion while in the air.
	- Whenever the left mouse button is pressed, the player shoots a projectile horizontally in the direction that it is facing. In our implementation, the projectile is a prefab consisting of a group of five green spheres, all encased within a capsule collider.
- Pickups: The pickups can be rendered as in Part 1 (rotating cubes), but they should also oscillate up and down, somewhat like a yo-yo. Unlike the Player, which is controlled by gravity, the pickups should oscillate in a periodic, sinusoidal manner.<sup>[1](#page-1-1)</sup> Their oscillations should not appear to be synchronized with each other. (This can be done through the use of a random-number generator, or you can define some public variables in your controlling script that can be adjusted within the Unity editor.)
- Scoring: Whenever the Player fires a shot that hits a pickup, the Player is awarded the pickup. When a sufficient number of pickups are hit, the player wins. As in Part 1, the number of pickups needed to win should be adjustable through a public variable.
- Hitting a Pickup: Unlike Part 1, hitting a pickup is fatal to the Player. You lose immediately.
- Start Menu: The game begins in a start menu with three buttons: One to play Part 1, one to play Part 2, and one to "Quit", which ends the program. As each of the levels is ended, you return to this menu. (There is a nice online tutorial for creating such menus. We will provide a link in the class Projects page.)
- Quit: From within Parts 1 or 2, it should be possible to quit the level at any time by hitting either the 'Q' or ESC keys. This should return control to the start menu, from which either level can be restarted. Also, from the start menu, the game can be terminated by hitting the "Quit" button. (Beware: It is not possible to terminate the program when running the WebGL version or when testing in the Unity-editor. You have to build an executable to test this.)

<span id="page-1-1"></span><sup>&</sup>lt;sup>1</sup>This is because we want you to combine kinematic game objects with those that are not kinematic, that is, controlled by physics.

- Delaying between Levels: We would like the transition to the start menu to involve a short delay.<sup>[2](#page-2-0)</sup> As in Part 1, at the end of the level, you should print a short message to the center of the screen (e.g., "You Won!", "You Lost!", or "Quitting"). Then, after a short delay (we used 2 seconds) the Start Menu screen should appear.
- Exploding pickups: When a pickup is hit (either by being shot or being hit by the Player object) an explosion effect should result. The easiest way to implement this is to use a Unity particle system. (There are numerous online tutorials about generating explosions. Feel free to steal one, but remember to cite your sources.)
- Dimming the Screen: One of the nice effects in our implementation is that when displaying text in the center of the sceen, we dim the screen but still allow the background to show through. See if you can figure out how to do this. Hint: It only takes a few lines of code and involves a semi-transparent UI element.)
- Prioritizing: There are quite a few items listed above. They are listed in order from most-important to least-important. If you cannot finish all of them, we will give partial credit, but you will maximize your score if you complete them in top-down order.

Many of the elements needed to implement Part 2 have not been discussed in class. Please see the class Projects Web page for hints [\(http://www.cs.umd.edu/class/spring2018/cmsc425/projects.shtml\)](http://www.cs.umd.edu/class/spring2018/cmsc425/projects.shtml).

Final Submission: Detailed submission instructions will be posted later. (If you are ready to submit and do not see the instructions, please remind me.)

**Sample Executable:** We have posted a sample executable in the Projects page of our class web page:

<http://www.cs.umd.edu/class/spring2018/cmsc425/projects.shtml>

This is just for guidance. You are not required to mimic our exact look and/or behavior.

## Common Questions:

• "Does my implementation have to look/behave exactly like yours?"

No. In fact, you are encouraged to make creative changes to suit your own taste, provided that your submission satisfies the spirit of our requirements and achieves the same learning objectives. For example, suppose that our game involves using Unity's particle system to achieve a visual effect, and you replace it with something that does not use a particle system. You should insert a particle system somewhere else in your game just to convince the grader that you have mastered this requirement.

If you are wondering whether your modifications are acceptable, please check with your instructor at least 24 hours before the due date.

• "Will you deduct points for poor programming style?"

Possibly. While we encourage clean programming structure, this will not constitute a major part of the grade. Most of you will be new to Unity programming, and we will be forgiving of awkward structure, especially in the first assignment. Nonetheless, we reserve the right to deduct points for programs that are so poorly documented or organized that the grader cannot figure out how your program works.

## • "Can I get extra credit if I exceed your requirements?"

Yes. We ask the graders to assign credit for additional work that goes beyond our basic requirements. These *extra-credit points* are not part of the assignment score, but instead are recorded

<span id="page-2-0"></span><sup>2</sup>This is mostly to give you exposure to coroutines.

separately. At the end of the semester, final grade cutoffs are determined without consideration of these extra-credit points. Thus, your grade cannot be negatively influenced by not doing extracredit work. However, if your final score is just below a cut-off between two letter grades, we may take these extra-credit points into consideration before assigning the final course grade.

## • "Can I make use of resources that I got from elsewhere?"

Yes, provided these resources to not circumvent the assignment's learning objectives and provided the you cite where you got the resources. For example, if you downloaded a cool model from the Unity asset store or if you implemented something you learned from an online tutorial, you must tell us your sources. (To otherwise would be taking credit for someone else's work. Doing so will not affect your grade negatively, but failing to do so may result in disciplinary action.) You are encouraged to tell us how you modified it to make it work, since we would like to give you credit for your effort.